# ▲ 重要:ご使用前に必ずお読み下さい。 インストールガイド nanoBT *J2534ソフ*ト

この度はnanoBT J2534オプションソフトをご購入いただき誠に ありがとうございます。本書を参考にソフトのダウンロードと インストールを実施して下さい。

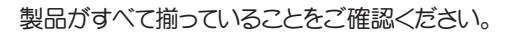

### 3.パソコンとの接続とファイルの表示

#### 1.J2534 ソフト付属品の確認

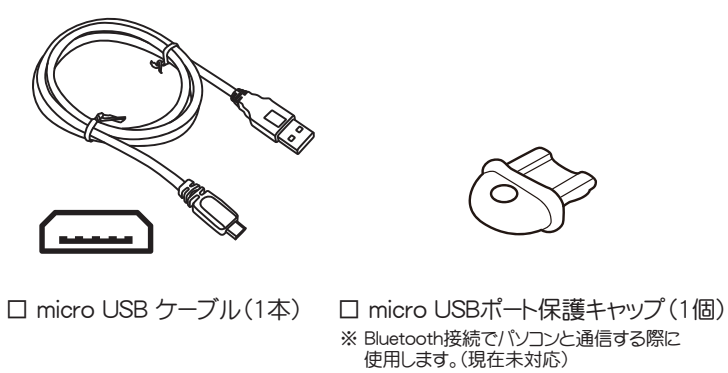

・ 万一、 不足品や製品の一部が破損していた場合は、 お買上げ日から 1 ヶ月以内にお買い上げの販売店へお申し付けください。 ・ セット内の製品は品質向上のため予告なく変更する場合があります。 予めご了承ください。

## **2. 付属品の装着**

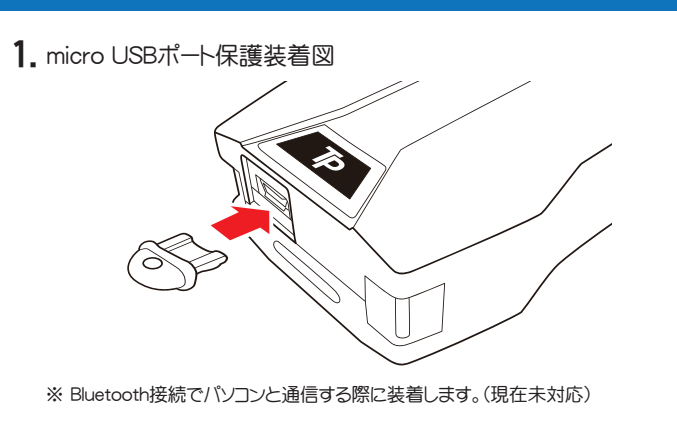

1. 付属の micro USB ケーブルを使用して本体のmicro USBポートと パソコンのUSBポートを接続します。 本体のステータスランプが青色に点灯します。

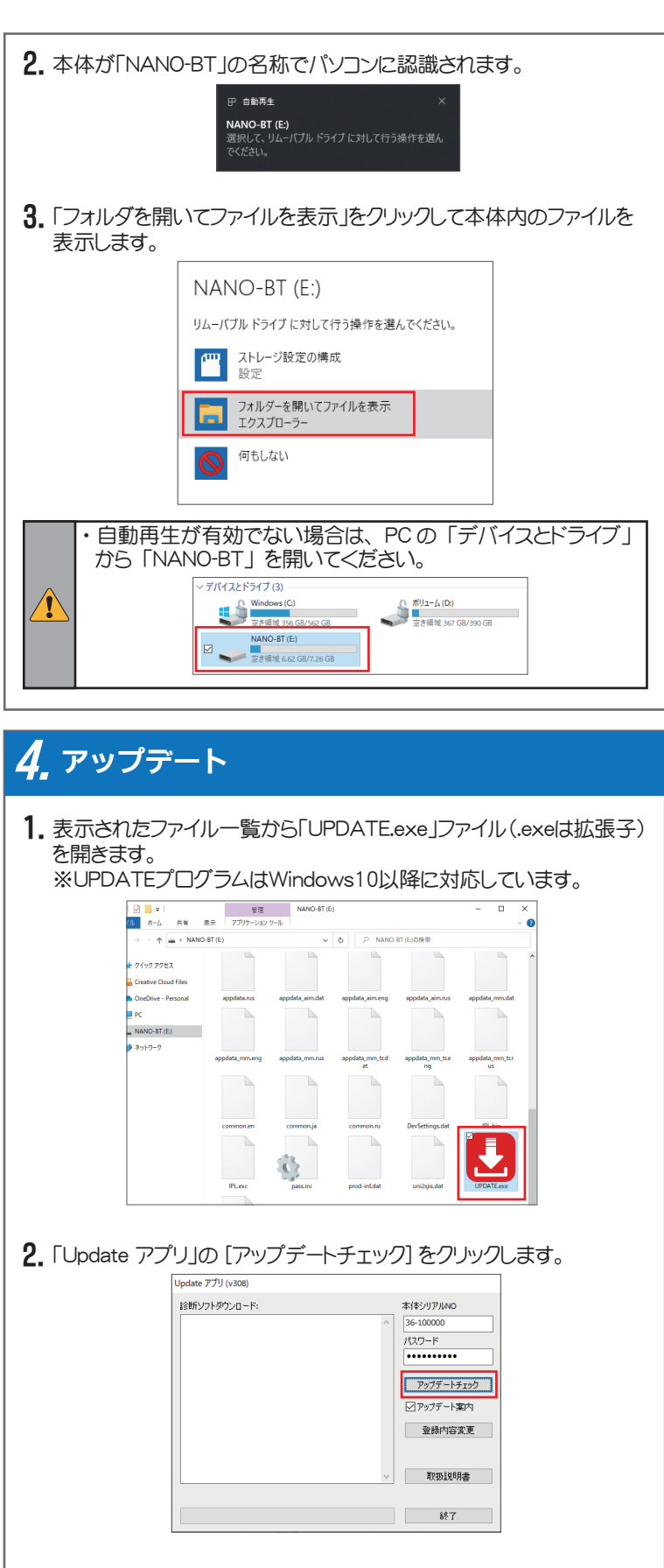

#### 3. ダウンロードが開始され、本体内に保存されます。

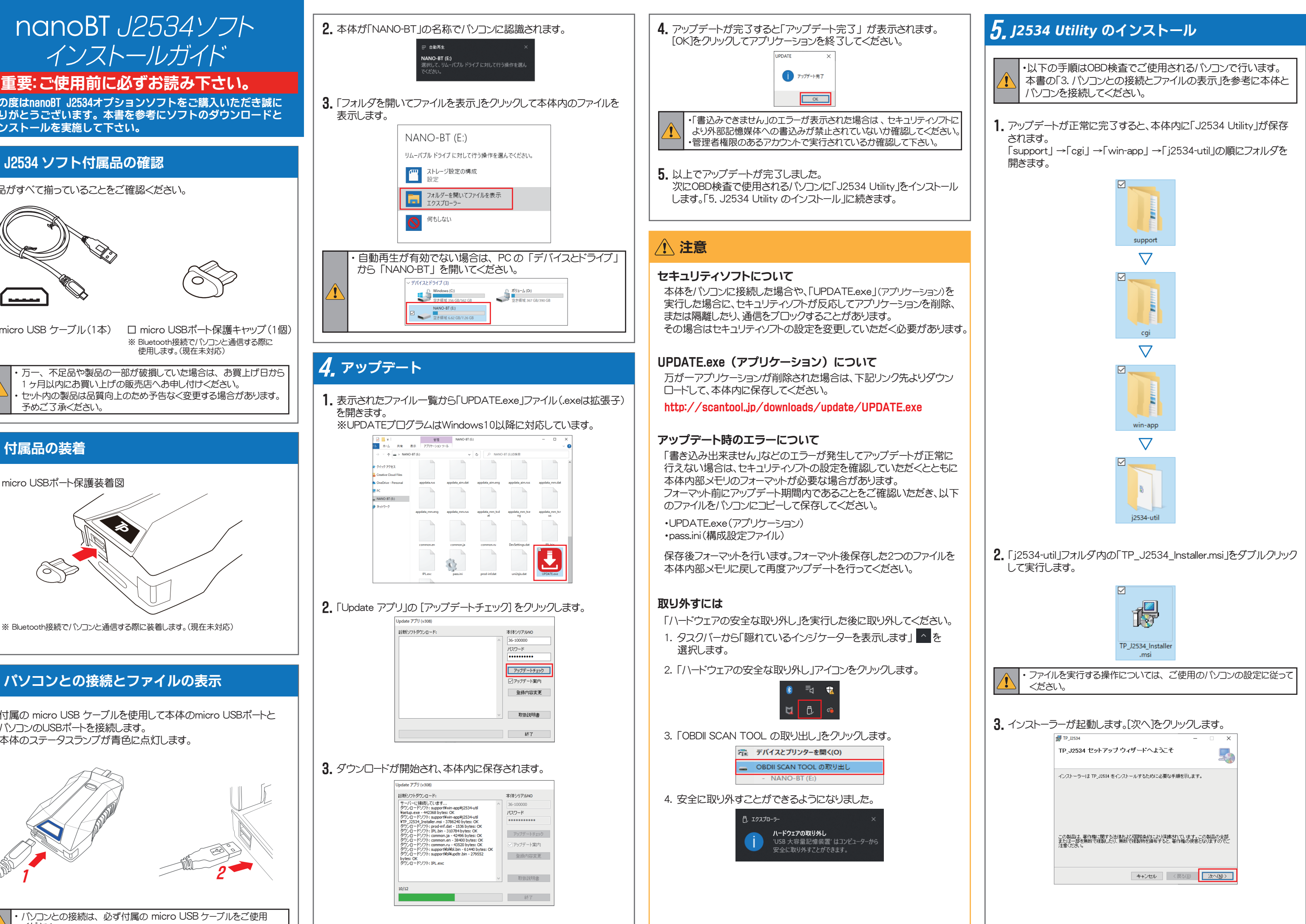

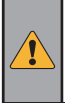

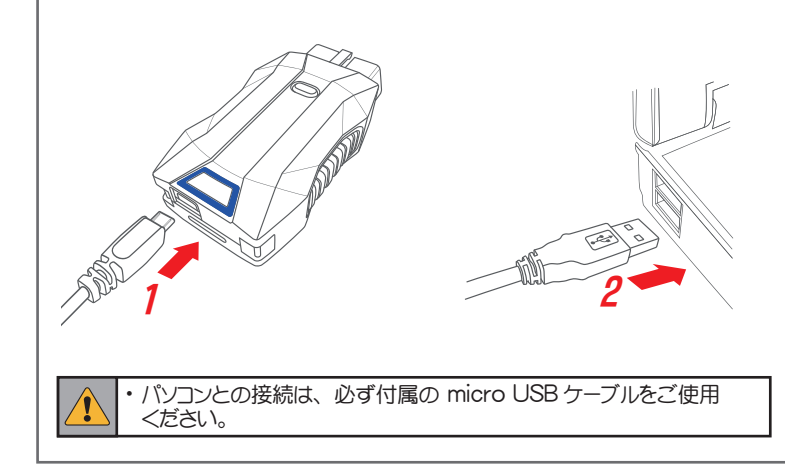

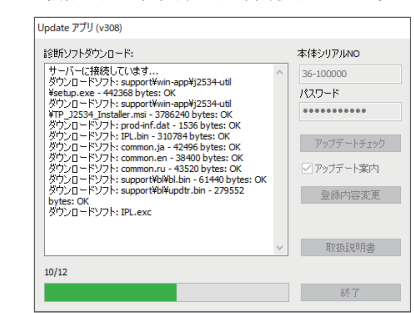

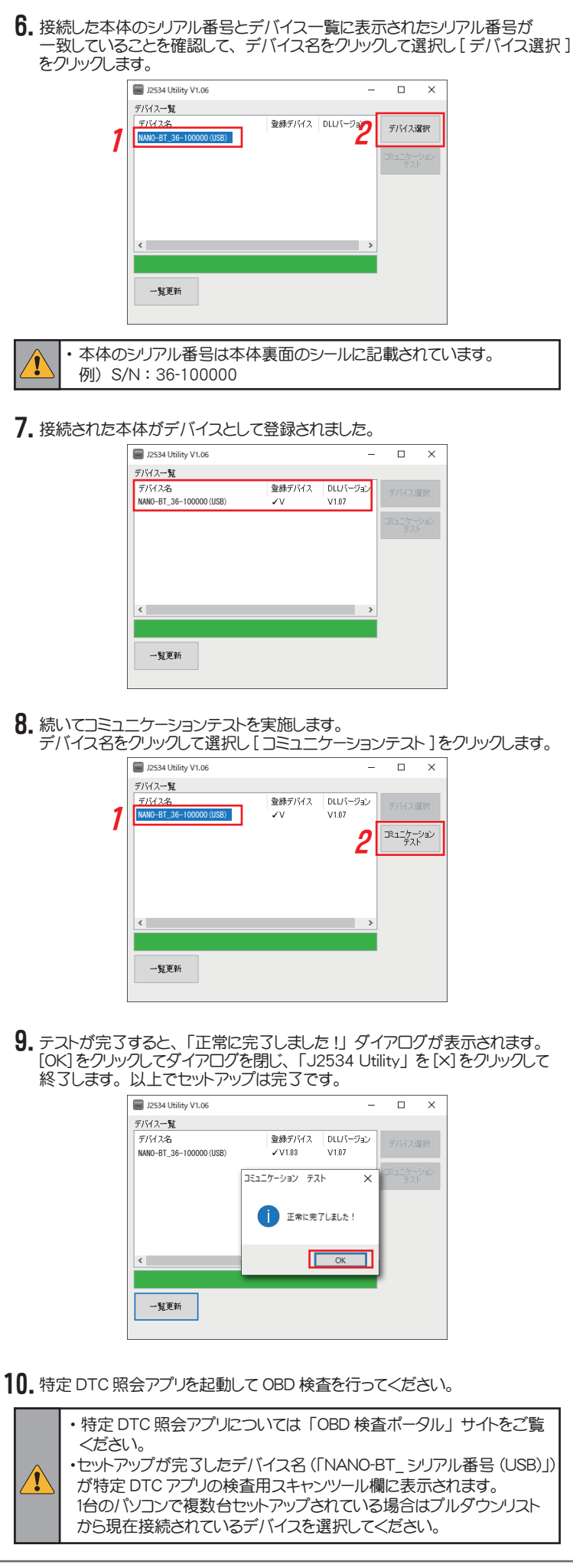

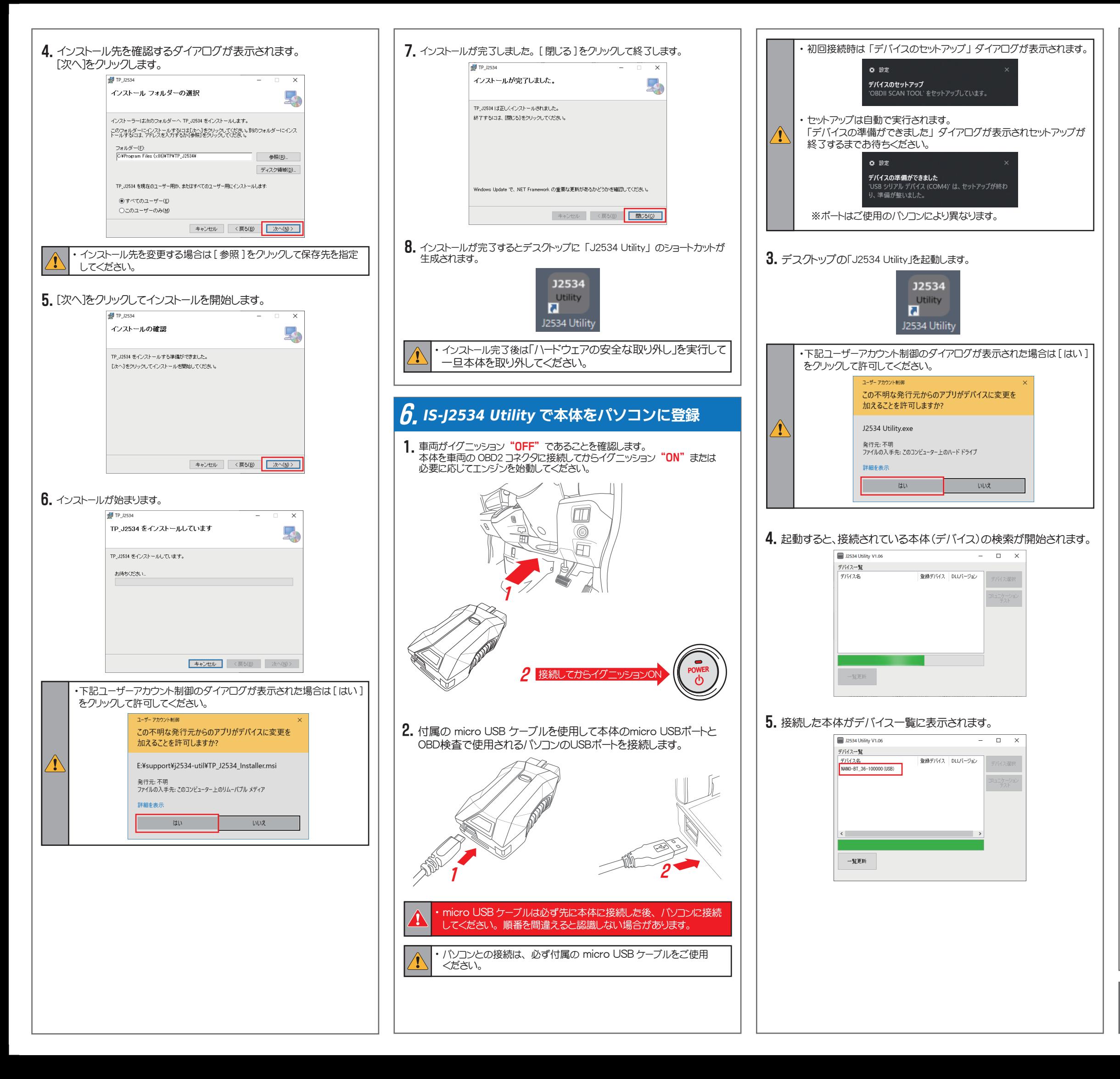